Toru Tsuda Takuhito Koiima Shinji Goto and Toshihiko Nakamura

> Fujitsu Limited Kawasaki, Japan

# 1. Summary

Many programs for analyzing electronic circuits including nonlinear elements have been reported. It became difficult to evaluate circuits such as ICs by the breadboard method, because this method is not always suitable for simulation of high speed and high density circuits. Moreover lengthy experiments are involved. In the case of circuits composed of discrete parts, it was considered that many manual experiments could be replaced by computer aided analysis. We developed a general nonlinear network analysis program NONLISA to enable the use of medium scale computer system FACOM 270-30 for scientific and technical applications. This program is aimed mainly at the capability of circuit designers' easy treating and extending system functions without many modifications. Functions of NONLISA are DC analysis, transient analysis, sensitivity analysis, worst case analysis, Monte Carlo Simulation etc. for networks including nonlinear elements.

This paper deals with the structure and the functions of NONLISA.

### 2. Introduction

Electronic circuit analysis can be processed better by computer from among all the processes involved in electronic circuit design. Therefore computer aided electronic circuit analysis contributes towards considerably reduction in total design and experiment time. Many circuit analysis programs with nonlinear elements and their effectiveness have been reported in the past. We also felt the necessity of such analysis program for not only ICs, but circuits with many components and have developed NONLISA (Nonlinear network simulation and analysis program).

Main features of NONLISA are as follows:

### Main features:

- (1) Easy selection of dialogue form process or batch process.
- (2) Easy registration and reference of devices.
- (3) Prepared typical signal sources.
- $(4)$ Easy preparation of graphs obtained in transient<br>analysis, input-output characteristics calculations and Monte Carlo simulation.
- Easy expansion and modification of the program<br>system: this program is distinctly divided into the  $(5)$ two, supervisory and analysis subprograms.

### 3. Program Structure

NONLISA consists of one supervisory program and<br>several analysis and operation subprograms which are controlled by supervisory program, as in Fig. 1.

The supervisory program and network data is always stored on the core memory. Other analysis and operation programs are normally stored on the drum. They are loaded on the core memory overlay area by the supervisory program when instructed to do so by keyboard or card.

All the programs normally stored on the drum are divided into segments in accordance with each analysis. As mentioned above programs are modular in structure. Therefore, if interface between each subprogram is not changed, it is possible to level up and extend the system with modification and addition of subprograms only. Supervisory program consists of subroutines such as check program, registration program, command translation program. Therefore, it is also possible to level up and extend supervisory program in the same way. This method has to be adopted because all the programs can not be stored on FACOM 270-30 core memory which has a limited capacity of  $65$  KW (16 b/W). Moreover, it is considered that the time required for the program to be loaded onto the core memory from the drum in analysis operations does not in any give rise to undue problems to users. Both inner and outer drums have a maximum of 262 KW capacity.

FORTRAN is not considered to be particularly suitable for efficient core utilization. However it was selected to simplify application of this program to different types of computers with minor modification only. A total of about

for efficient core utilization. However it was selected to

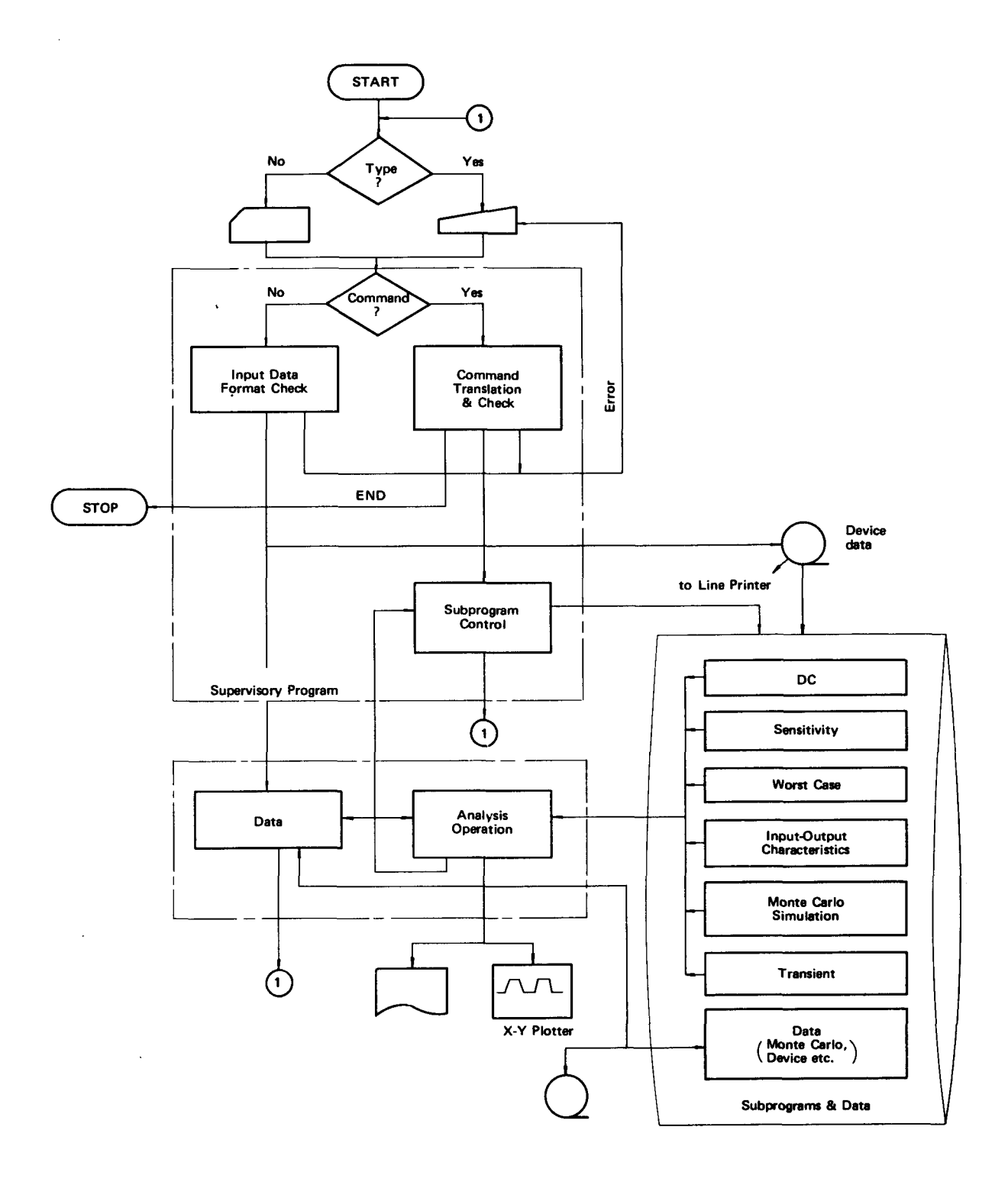

Fig. 1 The Program Structure of NONLISA

 $\bar{\mathcal{A}}$ 

 $\hat{\mathcal{A}}$ 

figure are shown in Table 1.

# Table 1 Number of FORTRAN statements

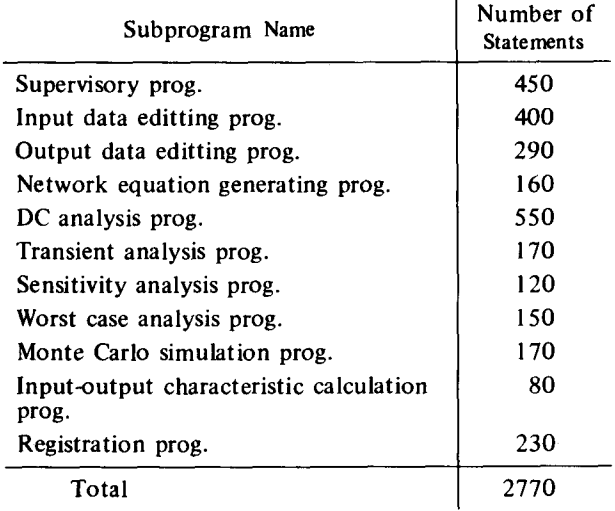

NONLISA required approximately 125 KW in length for these statements and data. These are divided into the two, core and drum. Details of this figure is shown in Table 2. In this table, 10 KW of program (overlay) means the maximum words of overlay area occupied by the program which is normally stored in the drum as mentioned previously.

## Table 2 Occupied Memory Area of NONLISA

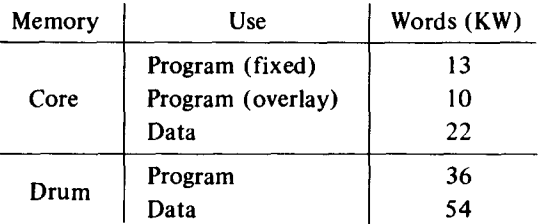

The following analysis and operation programs are stored  $\mathbf m$ .

- \* DC analysis program.
- \* Sensitivity analysis program.
- \* Worst Case Analysis Program.
- \* Monte Carlo Simulation Program.
- \* Program for calculation of Input-Output Chara-<br>cteristics.
- \* Transient Analysis Program.

 $\ddot{\phantom{a}}$ 

These are described in detail in chapter 6. Supervisory program operates only one of them at a time because from our experience in network design all of them are not always required simultaneously. However in Monte Carlo simulation, considerable data is required. Therefore in this type of simulation data parts are stored on the drum.

The user is able to select and use these analysis and operation programs in not only batch mode but also in dialogue mode with the keyboard.

# 4. Network for Analysis

the network to be analyzed.

# Table 3 Limitation for Network Analysis

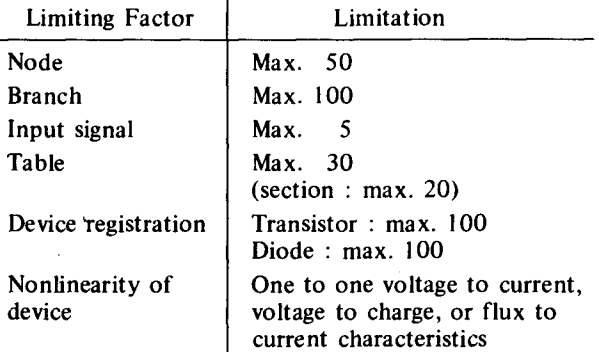

### 5. The Features of the Supervisory Program

memory. It controls all analysis and operation programs.

Its functions can be summarized as follows.

- \* Translation of command and input data.
- \* Loading of analysis and operation programs from the drum to the core memory in accordance with the user's commands.
- \* Checking command sequence, input date format,  $etc.$
- \* Processing in case of errors.
- \* Interface among analysis or operation subprograms.
- \* Control of output data.

The number of subprograms controlled by supervisory program is limited to maximum number of drum segments. But the number of segments being too large the number of subprograms is not necessarily effected.

6. Method of Analysis

Method of analysis is based on the papers by J. Katzenelson. It is as follows.

# (1) Network description (1), (2), (4)

It is necessary to arrange network data in the form convenient to analyze, to select a tree and to make a network matrix, before analyzing. State variable method is used in transient analysis. In this method DC analysis can be used. Therefore, the same network description is adopted in DC and transient analysis.

Network is expressed by dividing branches into trees and links based on graph theory. The following normal tree is chosen as a tree. A normal tree is a tree which contains all voltage sources as tree branches all current sources as links and as many capacitive branches and inductive links as possible. Network equations are expressed by a cutset matrix containing only one tree branch in each cutset. That is, each branch is arranged in the following priority sequence and a tree branch is chosen.

- (a) voltage sources, signal voltage sources and dependent voltage sources.
- (b) capacitors
- (c) resistors
- (d) inductors
- (e) current sources, signal current sources and dependent current sources.

These equations are based on the concept that total sum of current in each cutset equals zero. They are solved by inverse matrix operation of admittance matrix.

 $(2)$ DC Analysis (3)

> In the case of nonlinear network initial condition of the network is given. Then the network matrix is solved iteratively until all assumed sources that satisfy matrix equations coincide with the corresponding real sources. Branch voltages at the time of coincidence are the ones required. Nonlinear characteristics are expressed in piecewise linear form. Inverse matrix calculation is necessary for every segment of nonlinear conductances. As the difference between adjacent conductance segments is small, inverse matrix can be calculated effectively by Kron's method.

This method shall be described in further detail. Generally, the cutset equation of a network can be expressed as follows.

$$
\mathbb{G} \left( \begin{array}{c} \mathbb{C} \\ \mathbb{E} \end{array} \right) = \mathbb{J} \tag{1}
$$

where  $G$  is a matrix corresponding to conductance characteristic,  $(\mathcal{C}_{\mathbb{H}})$  is a vector whose components are the branch voltage vector  $\mathfrak C$  and voltage source vector  $\mathfrak E$ , and  $J$  is a current source vector.

The following method is used to obtain the solution i.e.  $\mathcal C$ . First, any  $\mathcal C$  is selected. Let it be  $\mathcal C_o$ .  $\mathbb{J}_{0}$  corresponding to  $\mathcal{C}_{0}$  is calculated from equation (1). That is,

$$
\mathbb{G}\left(\begin{array}{c}\mathcal{Q}_0\\F\end{array}\right)=\mathbb{J}_0\tag{2}
$$

Normally  $\mathbb{J}_0$  and  $\mathbb{J}$  are not equal. This is because  $\mathfrak{C}_0$ is selected arbitrarily. Therefore  $\mathfrak{C}_0$  cannot be normally considered to be the solution.

Then  $e_1$ , which is closer to the actual solution is selected. To determine whether it is the desired solution, the following method is used. Such operations are repeated until all the assumed sources satisfy equation (1).

Closer branch voltages are selected as follows.

 $\mathcal{C}_{\lambda}$ , which satisfies the following equation for  $0 \leq \lambda \leq 1$ , is considered

$$
\mathbb{G}\left(\mathbb{E}^{\times}\right)=\mathbb{J}_{0}+\lambda(\mathbb{J}-\mathbb{J}_{0})\qquad \qquad (3)
$$

In this equation,

for  $\lambda = 0$ ,  $\mathfrak{C}_{\lambda} = \mathfrak{C}_{\lambda 0}$ ; which is the starting point. and

for  $\lambda = 1$ ,  $\mathfrak{C}_{\lambda} = \mathfrak{C}$ ; which is the solution of (1).

Selection of a value for  $\lambda$  which is closer to the actual solution at each step until  $\lambda = 1$  is obtained is carried out as follows.

Let  $\mathbb{G}$ , denote the conductance matrix in the first linear region. In order to find the second point  $\mathfrak{e}_{\lambda_1}$  on the boundary of the region which includes initial point  $\mathcal{C}_o$ , the largest  $\lambda_1$  is found so that  $\mathcal{C}_o + \lambda_1 \mathcal{C}_1^{-1}$  (  $\mathcal{J} \cdot \mathcal{J}_o$ ) is in the same linear region. That is,  $\mathfrak{C}_{\lambda_1} = \mathfrak{C}_0 + \lambda_1 \mathfrak{C}_1^{-1}(\mathbb{J} - \mathbb{J}_0) \equiv \mathfrak{C}_0 + \lambda_1 \Delta \mathfrak{C}_0$ . Next, third point  $(x_{\lambda_2})$  is calculated from  $(x_{\lambda_1})$  and  $y_1$  which corresponds to  $\mathfrak{C}_{\lambda_1}$  in the same way. This process is repeated until  $\lambda = 1$ , that is until @ reaches the solution.

Convergence of this process has been proved under the following conditions,

- (a) network consists of a finite number of branches.
- (b) characteristics of each element are continuous, piecewise linear and monotonic increasing function, and has a finite number of breakpoints at any interval.

This process is shown in Fig. 2.

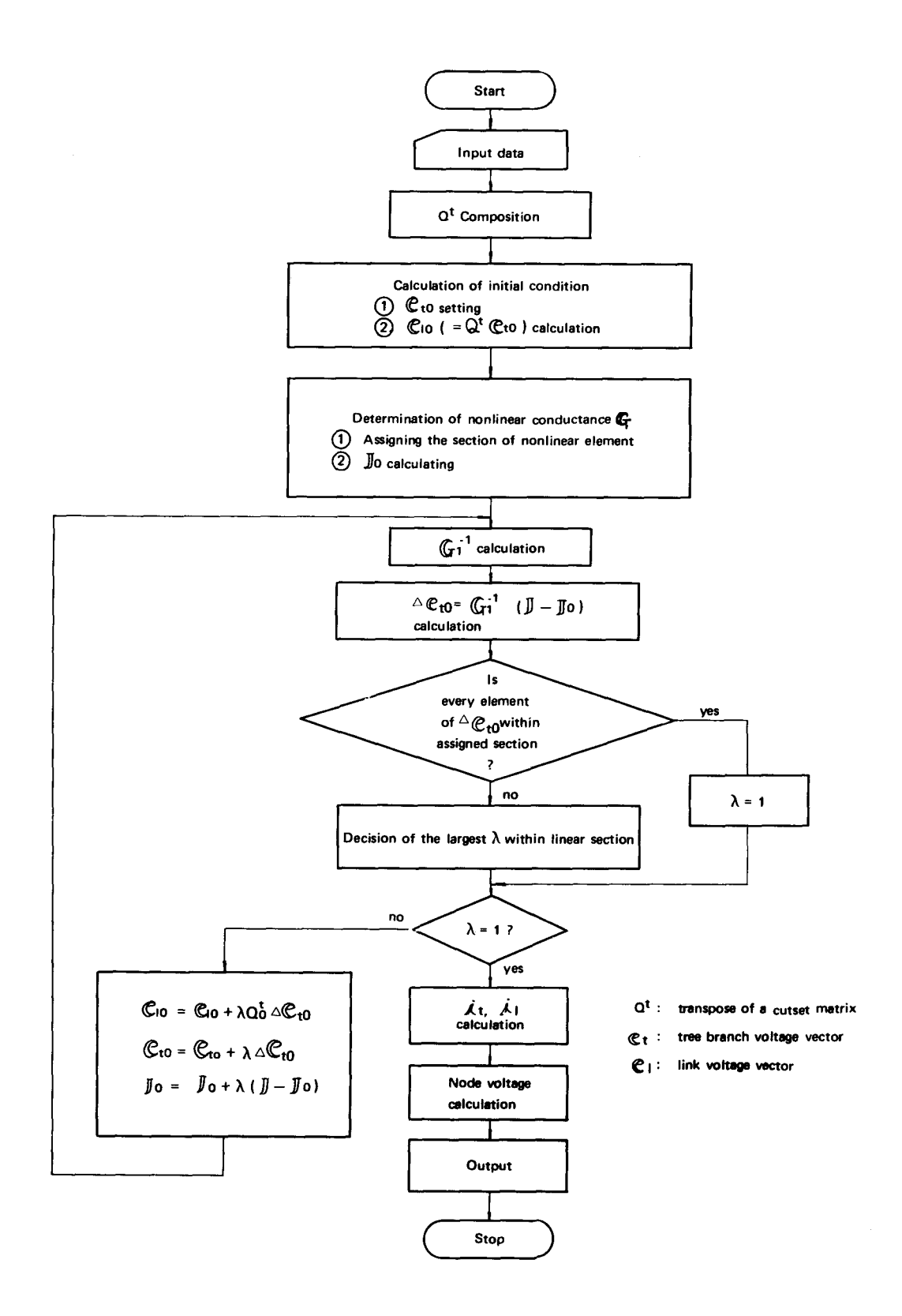

Fig. 2 Flow Chart of DC Analysis

#### (3) Transient Analysis Method (2), (4)  $(3)$

Generally, electric network can be expressed by the following state equation, in which variables are state variables. They correspond to the stored energies such as capacitor voltages and inductor currents.

$$
\mathbf{\dot{x}} = \mathbf{A}\mathbf{X} + \mathbf{B}\mathbf{U}
$$

where  $\mathcal X$  is state variable vector,  $\mathcal U$  is input vector, and  $A$  and  $B$  are corresponding constant vectors. It is considered that the state variable method is suitable for obtaining transient solution by iterative computation. That is, network can be expressed by the three one-elementkind networks i.e. R, L and C network and state variables for a short time. As one-element-kind networks can be analyzed with DC analysis method, transient analysis becomes simple.

Next, this method shall be taken up in further detail. Network 'h. is divided into three one-element-kind networks as shown in Fig. 3.

| Subnetwork     | F |   |   |  |
|----------------|---|---|---|--|
| $\eta_C$       |   |   |   |  |
| $\eta_{\rm R}$ |   | × |   |  |
| η,             |   |   | ÷ |  |
|                |   |   |   |  |

Fig. 3 Three One-element-kind Networks

In Fig. 3, S or O signifies replacement of each branch  $\overline{D}$ ,  $\overline{L}$  or  $\overline{L}$  by a short circuit or an open circuit. respectively.<br>1990 – Paris III

Next, equivalent voltage and current sources are connected at a point that corresponds to S and O. The values of these equivalent sources are sources and capacitor branch voltage, inductor branch current and resistor branch voltage and current which are sources and state variables at that time. As Kirchhoff's law is valid only by introducing equivalent sources to such subnetworks,  $\eta$  can be replaced by  $\eta_c$ ,  $\eta_R$ ,  $\eta_c$  and equivalent sources. If equivalent sources at that time are given, element voltages and currents of each of the subnetworks can be obtained in the same way as in  $\overrightarrow{DC}$  analysis. As differential values of state variables can be achieved by solving subnetworks, numerical integration is required in order to obtain the state variables. These are used as state variables in the next computation. By repeating such in the next compounded by repeating. ber abtung a

Flow diagram of this transient analysis is shown in  $\mathbf{r}$  and Fig. 4.

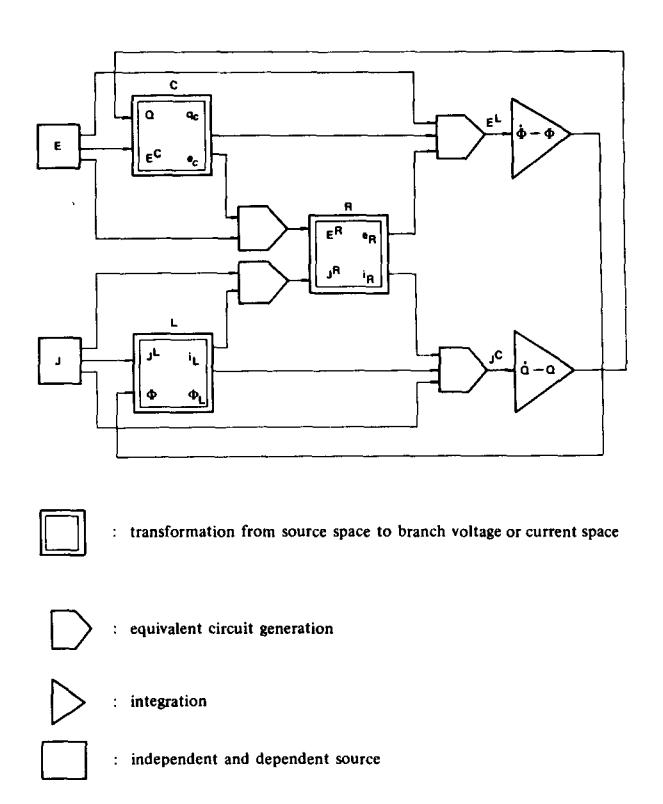

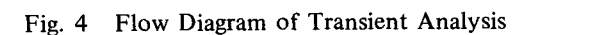

#### $(4)$ Other operation programs

Other operation programs that utilize results obtained by DC analysis are described next.

#### $(a)$ Sensitivity Analysis Program

DC nominal solutions are obtained by the method described in 6 (1) and (2). DC solution for the desired outputs for the change of an assigned element value can be obtained with sensitivity analysis program. In NONLISA, it is allowed to assign arbitrary or fixed deviation of source or element values.

The following method is adopted. Sensitivity solution is obtained by subjecting the network with parameter modified with given deviation to DC analysis.

#### $(b)$ Worst Case Analysis Program

This is the program by which DC worst case value of assigned output is calculated with change of sources or parameters of elements. The worst case is determined by choosing the direction of parameter deviation which caused the same directional change of given output. After determining the element parameter by its polarity, DC worst case solution is obtained by means of DC analysis

program. It is also considered to be able to use easily the deviation with correlation between deviations of element parameters such as ICs, as shown in Fig. 5.

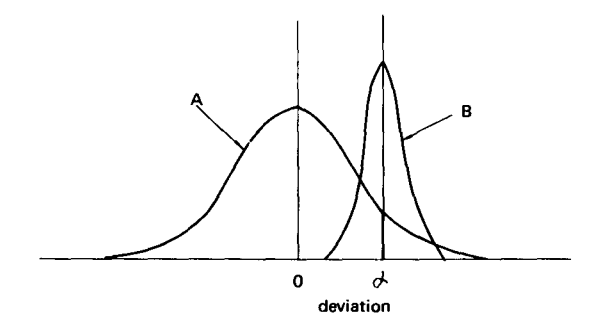

Α. distribution curve of one element.

distribution curve of another element.  $\mathbf{B}$ : Fig. 5 Relation between deviations with correlation

 $d$ :

Relation between deviations with correlation Fig. 5

#### Monte Carlo Simulation Program  $(c)$

This program is as follows. First, a set of values of all sources and elements in the network are selected within assigned deviations of the desired output by using normal random numbers. Second, DC analysis is solved for the set of parameter values. This process is repeated up to the assigned iterative number. As a result, distribution of DC characteristic such as output voltage is obtained. Ordinarily any iterative number of less than 31,500 is chosen in NONLISA. Use of deviation with correlation between element parameters as well as in worst case analysis is allowed.

are selected within assigned deviations of the desi-

It is possible to print out the result of this analysis in the form of histogram.

In this simulation, every operation is performed on the core memory, but the results are stored on the drum as considerable data are required.

#### Input-output Characteristics Calculation Program  $(d)$

This is the program which calculates output responses and derivatives of variation in response to the change of assigned parameter. It is provided to draw results of this calculation on the  $X-Y$  plotter.

### 7. Registration of Device

is troublesome to arrange data of frequently used diodes and

The user may input the nonlinear devices such as transistors and diodes into the computer in a tabular form. But it is troublesome to arrange data of frequently used diodes and transistors in every calculation. Therefore, it is provided for users to register device data into the magnetic tape and to use them with registered name.

Nonlinear resistors is expressed in piecewise linear approximation as shown in Fig. 6. Fig. 7 shows its equivalent circuit. Each section is expressed as a set of voltage and current and all sections are expressed in tabular form as follows.

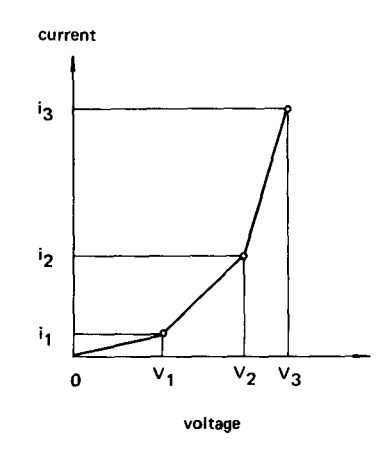

Fig.  $6$ Piecewise Linear Approximation of Nonlinear **Resistor** 

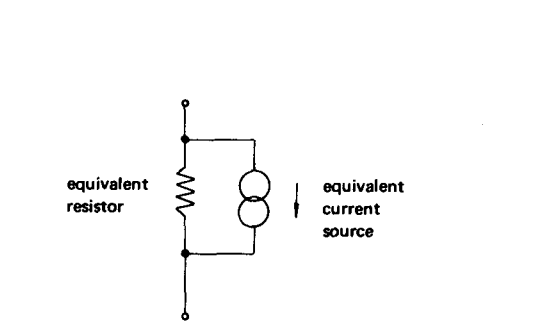

Fig. 7 Equivalent Circuit of Nonlinear Resistor

\* TABLE n

 $\triangle \triangle \triangle$  x x x,  $\triangle \triangle \triangle$  x x x, - - -

where  $\triangle \triangle \triangle$  and XXX denotes voltage and current respectively.

Nonlinear capacitor and inductor are also expressed in the same way.

Diodes are considered to be nonlinear resistors.

Transistors can be expressed in Ebers-Moll model in Fig. 8. But it is necessary to input each element data separately for other models such as the model including parasitic elements. Fig. 9 shows an example of device assignment. When a registered name of an device is designated, the tables corresponding to it are assigned in the program. For example, when registered name is designated, a particular table for diode or two tables.. for transistor are assigned.

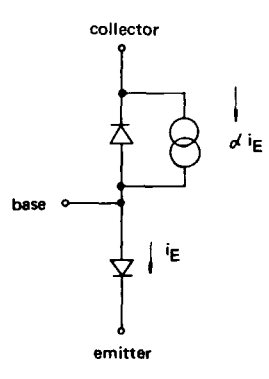

- Ebers-Moll Equivalent Circuit of NPN Transistor
- \* Nonlinear Resistor :  $NR \circ \circ \ell$  - m = TABLE k
- \* Diode :

 $D \circ \circ \circ \ell$  - m = XXXXXXX

\* Transistor :  $Q \circ \circ \ell$  - m - n = XXXXXXX  $\circ \circ$  or  $\beta$ 

where

- o : device number i, m, n : node number k : table number  $X \cdots X$ : registered device name
- Fig. 9 Assignment of Device

These registered data are filed into the magnetic tape. These data must be transferred to the drum by the user prior to execution.

The user is able to register easily these device data into the MT. He can also print out the data from MT on the line printer by means of specific commands. This can be done easily in the dialogue form with the computer.

# 8. Main Features of Other Subprograms

# paration of Signal Sources Information

In transient analysis, the user can input arbitrary signal sources in tabular form. The following signal source functions defined in time  $t > 0$ , are prepared for the user's convenience.

- $(a)$ Sine wave
- $(h)$ Amplitude modulated sine wave
- $(c)$ Exponential function wave
- $(d)$ Error function wave
- $(e)$ Periodical trapezoid wave

The user can easily input the desired signal sources by assigning function name and its parameters.

(2) Graphical Expression of Analysis Results  $(2)$ 

> It is convenient to express analysis results with graph as much as possible. Graphs such as input-output characteristics and output waveforms can be drawn with the X-Y plotter, and figures such as histogram can be done with the line printer.

Fig. 15 and Fig. 16 are examples of input-output characteristic drawn with the X-Y plotter, and histogram of the result of Monte Carlo Simulation drawn with the line printer respectively. Unless specifically designated, the results of analysis are not drawn.

Checking Function  $(3)$ 

> Checking function of the user's error such as command format error, data format error is prepared for preventing wasteful calculation.

Errors are classified into serious and slight error according to their extent. In the case of serious error, the user must correct wrong input data and repeat the calculation from the beginning. In the case of slight error, the user can continue to calculate after correction in dialogue form with the keyboard or after correction of card. The following ones can be considered to be serious errors.

- \* assigning node or branches in excess of network scale.
- \* incomplete network connection.
- \* no registration of assigned device.
- \* assigning prohibited sequence of the command, etc.

The following ones can be considered to be slight errors. errors.

- \* error of input data format.
- \* error of command format.
- assigning wrong command name.
- \* assigning illegal output variable. etc.

# NONLISA error messages are given in table 4.

### Command Table 5 Command List

and reference of registered

\* REGISTRATION

Command  $\mathbf{A}$ 

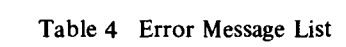

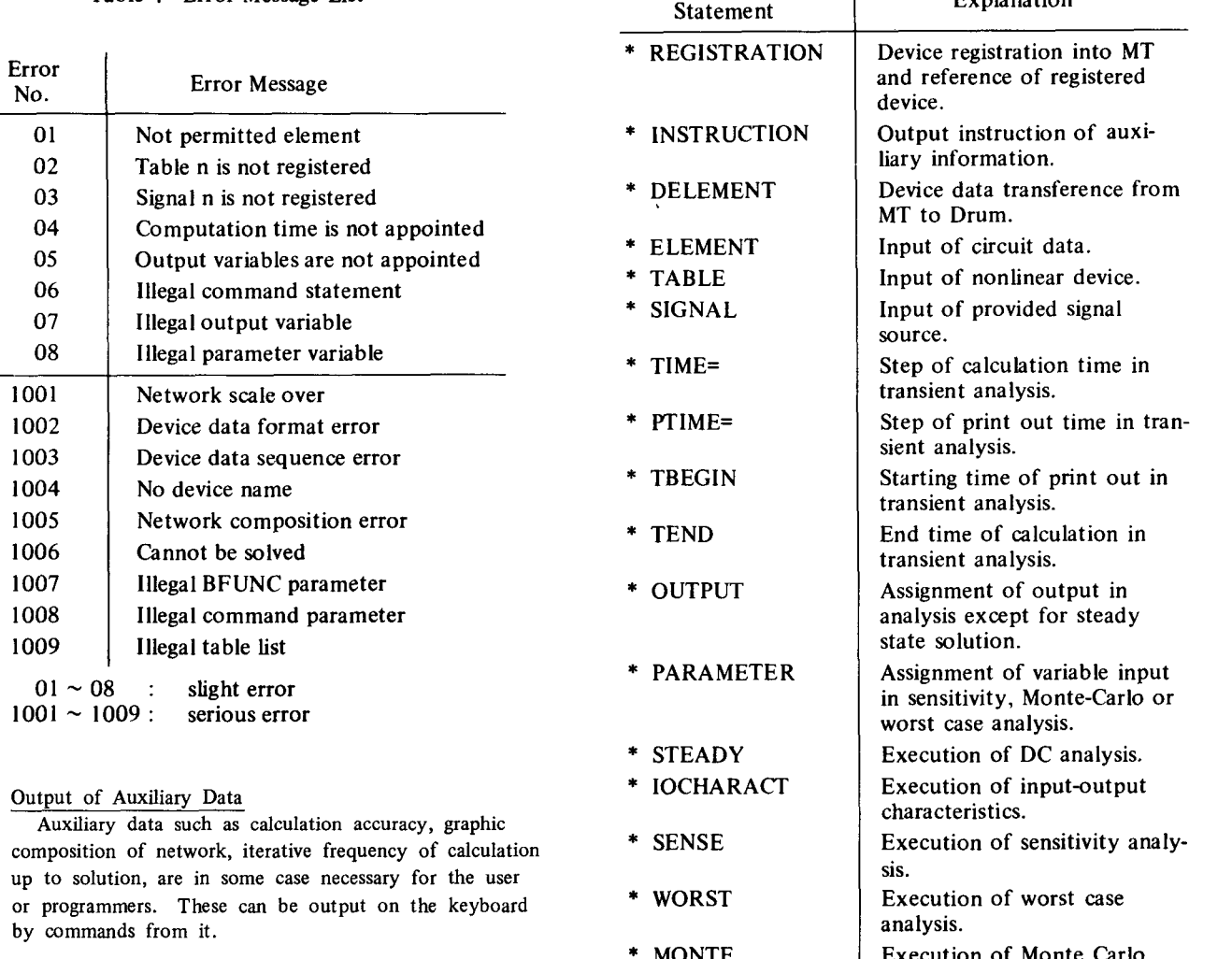

The sum of each cutset current is considered as calculation accuracy. This sum is essentially zero, but normally it is not found to be zero because of calculation error. The user can output the maximum value of the sum on the keyboard. Iterative calculation frequency is the frequency in which calculation converges in the case of nonlinear network, that is,  $\lambda$  reaches 1 as mentioned previously.

### as mentioned above. These commands are shown in table 5.  $\frac{1}{2}$  . Committee the terminology as uniformly as uniformly as uniformly as uniformly as uniformly as uniformly as uniformly as uniformly as uniformly as uniformly as uniformly as uniformly as uniformly as uniformly a

 $(4)$ 

NONLISA is the dialogue form program using commands as mentioned above. These commands are shown in table 5. Effort has been made to make the terminology as uniform with other programs of our company as possible.

 $\bar{z}$ 

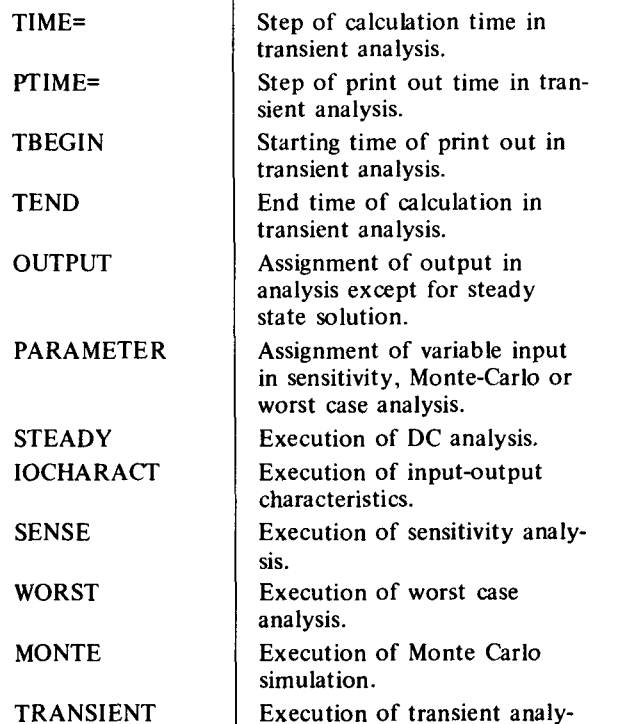

sis. 10. An Example of Analysis

### 10. An Example of Analysis

An example of analysis is shown in Fig. 10  $\sim$  17.

- $(2)$  Fig. 11 shows the user of the user of the user training for the user transient analysis of the user of the user of the user of the user of the user of the user of the user of the user of the user of the user of the lysis of a circuit example including DC analysis.
- (2) Fig. 11 shows the user's coding for transient analysis of a circuit example including DC analysis.
- (3) Fig. 12 shows element list of this circuit. Transistors are expressed with Ebers-Mill model in Fig. 8.

\* END

- $p(4)$  Network composition based on graph theory is expressed in a cutset matrix. This matrix is shown in Fig. 13.
- (5) Fig. 14 shows node voltages, branch voltages, currents and power dissipation obtained by DC analysis.
- (6) Fig. 15 shows DC input-output characteristic drawn with the X-Y plotter.
- (7) Fig. 16 shows a histogram of source current distribution calculated by Monte Carlo Simulation.
- $(8)$  Fig. 17 shows input and output waveforms drawn with the X-Y plotter.

### 11. Conclusion

NONLISA, a nonlinear network simulation and analysis program using state variable method and having the features mentioned above, has been described here. Analysis of numerous electronic circuits by this program has proved the usefulness of these features to the user. However, proper device model especially proper high speed transistor model has not been found vet. Realization of such a model will contribute to increasing the effectiveness of analysis program to a considerable extent.

### 12. Acknowledgment

The authors wish to thank K. Toyoda, Assistant Director of Switching System Division for the opportunity to publish this paper. They are also indebted to Mr. K. Uehara for his assistance in programming and Mr. T. Kojima of FUJITSU LABORATORIES LTD. for helpful discussion.

# 13. References

- S. Seshu and M. B. Reed, "Linear Graph and Elec- $(1)$ trical Networks", Reading, Mass.: Addison-Wesley, 1961.
- (2) C. A. Desoer and J. Katzenelson, "Nonlinear RLC

C. A. Desoer and J. Katzenelson, "Nonlinear RLC

- (3) J. Katzenelson, "An Algorithm for Solving Nonlinear Resistor Networks", B.S.T.J., vol. 44, PP. 1605-1620 Oct. 1965.
- (4) J. Katzenelson, "AEDNET: A Simulator for Nonlinear Networks", Proc. IEEE, vol. 54, No. 11 PP. 1536-1552, Nov. 1966.

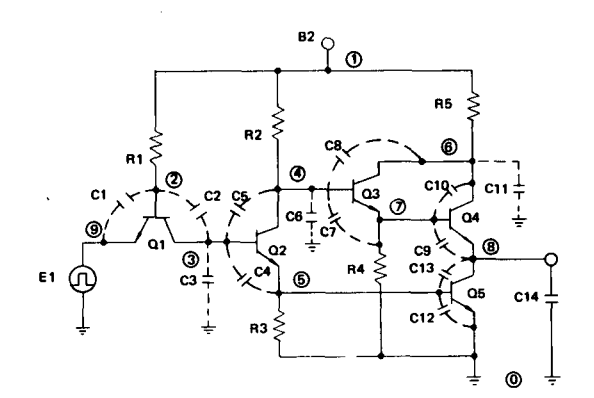

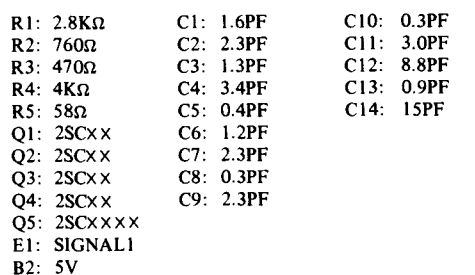

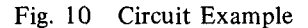

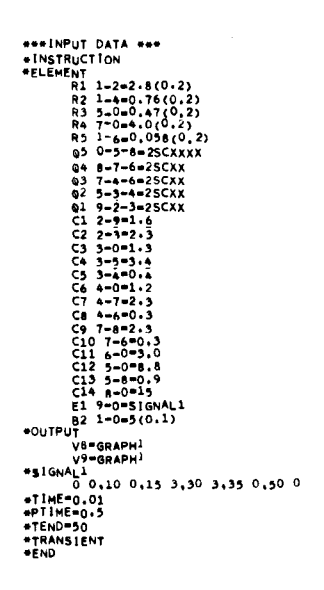

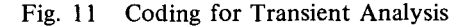

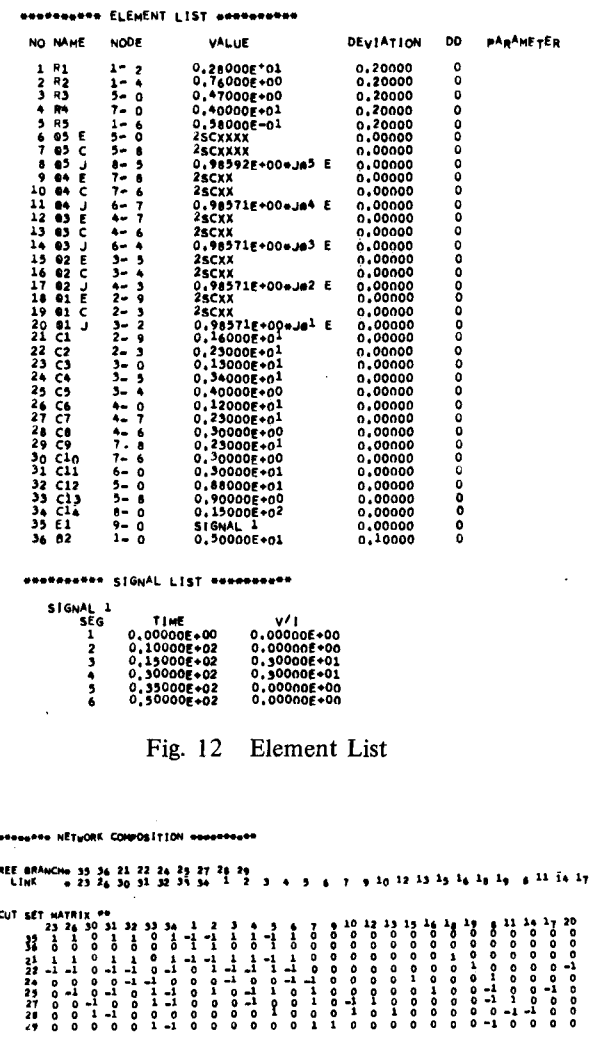

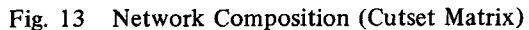

sestesses STEADY STATE SOLUTION suttements

\*\*ERROR Estimation value Eps" 0.16212E-04 \*\*\*NODE VOLTAGE SOLUTION

| 1      |                            | 0.50000E+01<br>0.15118E+01 | 2<br>٠ | 0.22899E+01<br>0.73937E+00 |                          |
|--------|----------------------------|----------------------------|--------|----------------------------|--------------------------|
| ر<br>3 |                            | 0.75140E+00                | 6      | 0.49948E+01                |                          |
| 7      |                            | 0,280965+00                | a      | 0.15092E+00                |                          |
| 9      |                            | n.40000E+01                |        |                            |                          |
|        | <b>***ELEMENT SOLUTION</b> |                            |        |                            |                          |
|        | NO NAME                    | VOLT                       |        | <b>CURR</b>                | <b>VOLT*CURR</b>         |
|        | 1 R1                       | $0.27101E*01$              |        | 0.96790E+00                | $0.26231E+01$            |
|        | 2 R2                       | 0.42606E+01                |        | 0.56061E+01                | $0.238856*0$             |
|        | 3 R.                       | 0.75140E+00                |        | $0,15967E*01$              | 0.12013E+01              |
| ٠      | R4                         | $0,28096E*00$              |        | 0.70241E-01                | $0.197356 - 01$          |
| 5      | <b>R5</b>                  | 0.51795E-02                |        | 0.89302E-01                | $0.46255E-0.$            |
| 6      | 89 E                       | 0.751406.00                |        | $0,49943E*01$              | 0.37527E+01              |
| 7      | 05<br>c                    | 0.600 <sub>85E+</sub> 00   |        | 0.49039E+01                | $0.29467E*^{0}1$         |
| ٥      | 65 <sub>1</sub>            | $-0.60088E + 00$           |        | 0,49240E+01                | $-0.29507E+01$           |
| 9      | 04 E                       | 0.13044E+00                |        | 0,20069E-01                | $0.26178E-0.$            |
|        | 10 e4 C                    | $-0.47139E + 01$           |        | $-0.47139E - 06$           | 0.22220E-0               |
| 11     | <b>04 J</b>                | 0,471396401                |        | $0, 197825 - 01$           | $0.932$ 4gE $-0$         |
|        | 12 e3 f $\cdot$            | 0.49843E+00                |        | $0,70,275-01$              | 0.32932E-01              |
|        | 13 Q3 C                    | $-0,42555601$              |        | $-0,423355 - 06$           | $0, 1, 10, 6 - 0$        |
|        | 14.03.1                    | 0.425558.01                |        | 0.60320E-01                | 0,29584E+00              |
|        | 15 Q2 E                    | $0,76042E_{+}00$           |        | 0.65730E+01                | $0.49982E+01$            |
|        | 16 QZ C                    | 0.77244E+00                |        | 0.87400E+00                | 0.67911E+00              |
|        | ر وہ 17                    | $-0.77244E+00$             |        | 0.64791E+01                | $-0.50047E+0$            |
|        | 18 el E                    | $-0,171016.01$             |        | <b>-0,1710IE-06</b>        | 0.29245E- <sup>0</sup> 6 |
|        | 19 el C                    | 0.77807E+00                |        | 0,06790E+00                | 0.75910E+00              |
|        | ر دہ 20                    | $-0.77007E+00$             |        | $-0.16857E-06$             | $0.13116E-0$             |
|        | 21 Bl                      | 0.40000E+01                |        | $-0.17101E-06$             | $-0.68405E-0$            |
|        | 22 BZ                      | 0.50000E+01                |        | $-0.66633E+01$             | $-0.399175+0$            |
|        |                            |                            |        |                            |                          |

Fig. 14 Results of DC Analysis

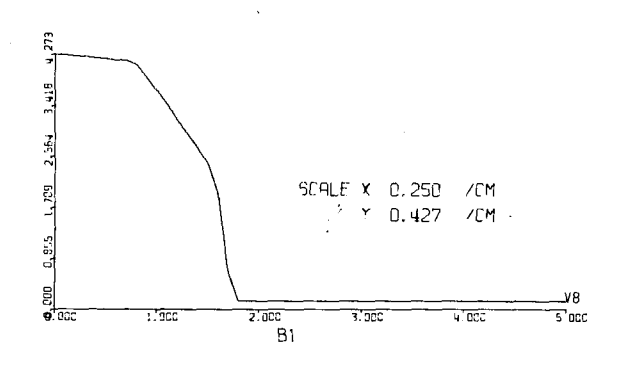

Fig. 15 DC Input-Output Characteristic

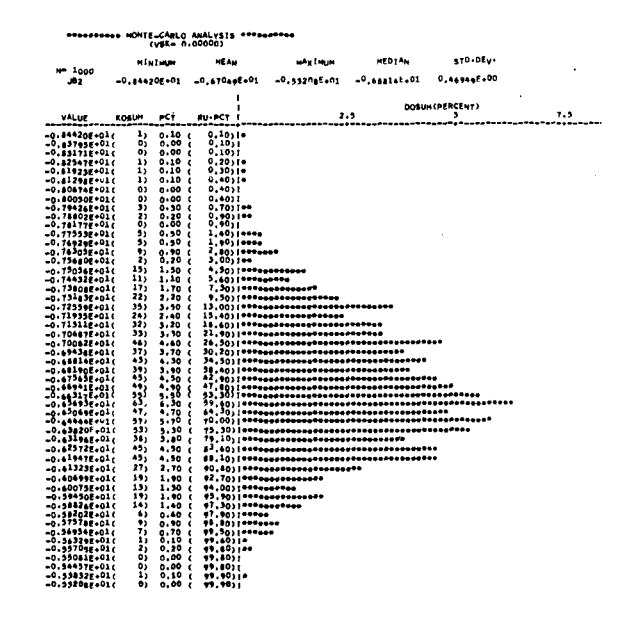

Fig. 16 Histogram of Source Current Distribution with Monte Carlo simulation

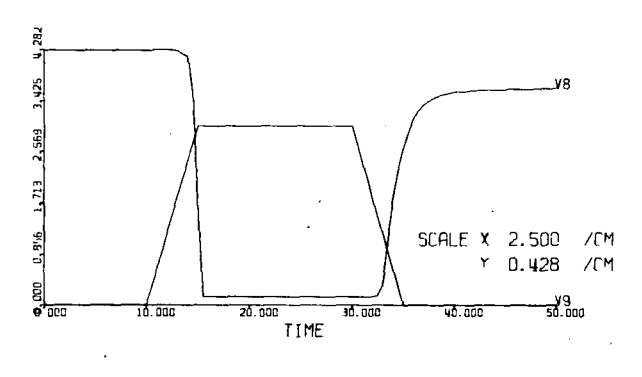

Fig. 17 Input and Output Waveforms

 $\mathbf{z_0}$